**Anatomía Patológica » El diagnóstico, de la biología a la terapia » Palacio de Exposiciones y Congresos » Santander » 20–23 mayo, 2015** 

# **» Comunicaciones**

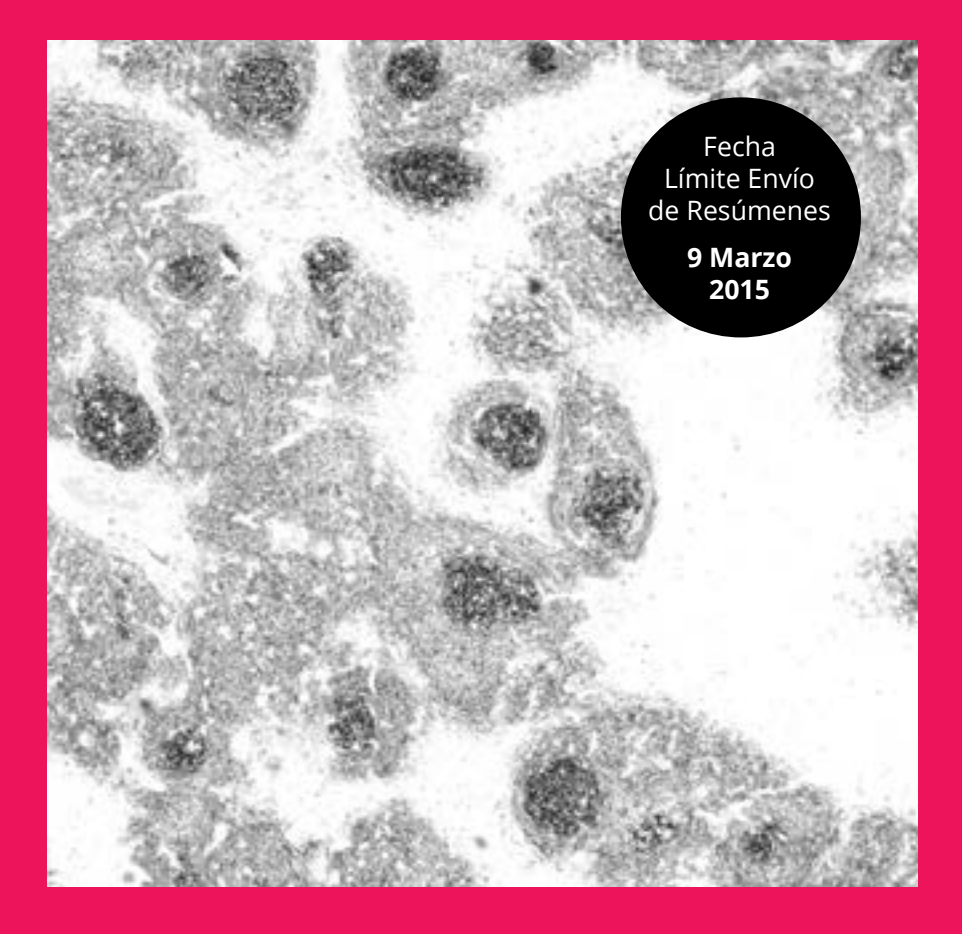

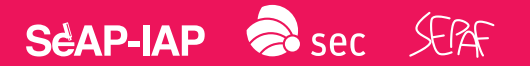

Secretaría Técnica del Congreso

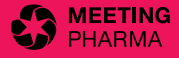

# **Normas comunes para el envío de Comunicaciones**

- 1. El plazo de envío de comunicaciones al Congreso finalizará el día 9 de Marzo de 2015 a las 23.59 horas.
- 2. Sólo se admitirán las comunicaciones enviadas **a través de la página web del Congreso**.
- 3. Para enviar una comunicación no es necesario estar inscrito al Congreso.
- 4. El autor principal o autor que realice el envío de la comunicación deberá darse previamente de alta utilizando la opción **Alta autor** del menú superior.
- 5. En caso que la comunicación resulte **aceptada**, será necesario que e**sté inscrito el primer o segundo autor para poder presentarla**.
- 6. El idioma usado para el envío de resúmenes será el castellano, aunque también se admitirán los presentados en inglés.
- 7. Los resúmenes constarán de un número máximo de palabras. El título **no ha de sobrepasar los 300 caracteres y el resumen no ha de sobrepasar las 350 palabras**.
- 8. El número máximo de **autores será de 25**.
- 9. El número máximo de comunicaciones para cada primer autor, será de 3.
- 10. Se admitirán imágenes adjuntas. **Máximo 2 (imágenes o tablas)**.
- 11. Para cualquiera que sea el tipo de comunicación, los autores deberán decidir el **área temática** de la comunicación.

## **Siendo las Areas Temáticas las siguientes:**

#### **XXVII Congreso Nacional de la Sociedad Española de Anatomía Patológica-IAP 2015**

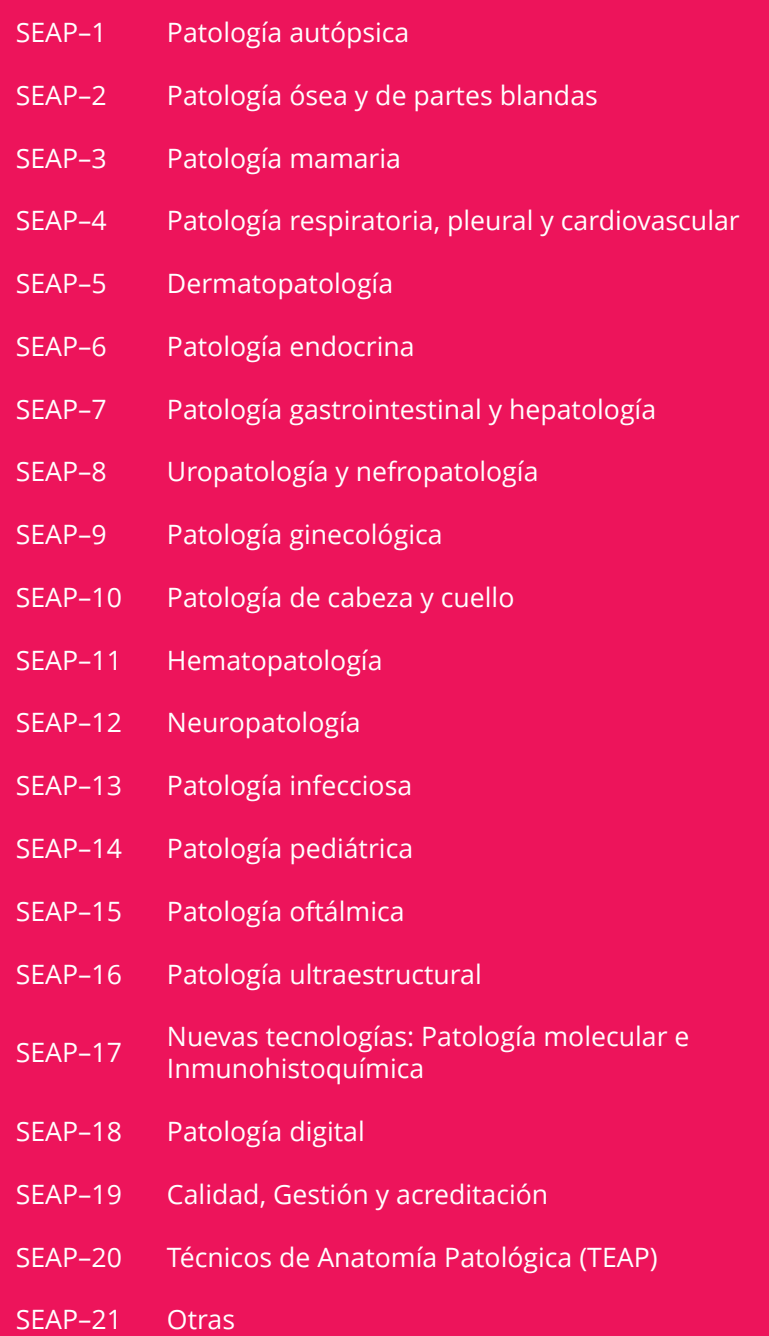

# **XXII Congreso de la Sociedad Española de Citología 2015**

- SEC–1 Citopatología del cuello uterino. Programas y vacunas
- SEC–2 Citopatología respiratoria y mediastino
- SEC–3 Líquidos y derrames serosos
- SEC–4 Citopatología urinaria
- SEC–5 Citopatología de la mama
- SEC–6 Citopatología gastrointestinal, hígado, páncreas y retroperitoneo
- SEC–7 Citopatología infecciosa
- SEC–8 Citopatología de tumores del SNC
- SEC–9 PAAF de tiroides
- SEC–10 PAAF de glándula salival
- SEC–11 PAAF de ganglios linfáticos
- SEC–12 PAAF de partes blandas y hueso
- SEC–13 Citología pediátrica oncológica

#### **III Congreso de la Sociedad Española de Patología Forense**

- SEPAF–1 Muerte súbita juvenil y del adulto
- SEPAF–2 Patología pediátrica forense
- SEPAF–3 Muertes violentas (traumatismos, heridas, asfixias)
- SEPAF–4 Muertes de origen tóxico (incluye las RASUPSI)
- SEPAF–5 Antropología Forense
- SEPAF–6 Otros (Patología forense)
- 12. Aunque el autor deba indicar si opta por comunicación oral o tipo póster, el Comité científico podrá variar su forma definitiva de presentación, para la mejor organización del Congreso, así como incluirlo en otras actividades del Congreso, mesas, debates, etc., según el interés y la línea temática del mismo.
- 13. A las comunicaciones enviadas a través de la web se les adjudicará un número de comunicación (ID) que será necesario para consultas posteriores.

#### **IMPORTANTE:**

La comunicación solo habrá sido correctamente enviada si reciben un email con el título y el número de ID asignado a la comunicación.

- 14. Las resoluciones de las comunicaciones se publicarán en la página web (no se comunicará por email). Los autores deberán acceder al apartado de consulta de las resoluciones con las claves de "usuario" y "contraseña" que seleccionarón al darse de alta como autor. La fecha prevista para la **comunicación de aprobación a los autores, será el 23 de Marzo de 2015**.
- 15. Los resúmenes aceptados se publicarán en un número extraordinario de la Revista Española de Patología, que será Libro de Resúmenes de Comunicaciones y Pósteres del Congreso.

## **COMUNICACIONES ORALES**

El tiempo de presentación de cada comunicación oral será de diez minutos, con cinco minutos para la discusión.

Las Comunicaciones orales, en formato "power point 97-03 o posterior", se entregarán en los soportes disponibles (DVD, CD-ROM, USB) en la Sala habilitada para ello durante la tarde del día anterior a su presentación.

Expondremos y debatiremos aproximadamente 50 comunicaciones orales. El Comité Científico seleccionará propuestas basadas en análisis de series de casos, identificación de biomarcadores, o desarrollo de nuevas técnicas. Los criterios de selección incluirán el rigor de la metodología y el impacto potencial de los resultados. El comité científico seleccionará los cinco que estime de mayor valor científico para su exposición oral en la sesión presidencial el sábado día 23 de mayo por la mañana.

# **ELABORACION DE PÓSTERES EN POWER POINT Y JPEG**

Todos los pósteres aceptados se presentarán en formato digital. Además, el comité científico seleccionará 200 de ellos que se presentarán también en formato papel en tablero, y se debatirán con el comité científico.

Nota: Todos los pósteres que sean aceptados y que pertenezcan a la SEPAF, serán presentados en Formato Digital.

Las medidas del soporte físico, para poder colgar el poster será de 185 de alto x 95 de ancho. La Secretaría Técnica, proporcionará todo lo necesario para poder colgarlos.

#### ARCHIVO

Para poder enviar su póster necesitará crear en POWER POINT una diapositiva y guardarla en formato JPEG.

### MEDIDAS

**En POWER POINT las medidas tienen que ser de 52 x 86 cm. O lo que es lo mismo, un JPEG con unas dimensiones de 1857 x 3072 pixels.**

# CREACIÓN DEL ARCHIVO POWER POINT

- • Abra el PowerPoint y pulse sobre la pestaña "Diseño"
- Pulse en "Configurar Página" y seleccione las opciones siguientes:

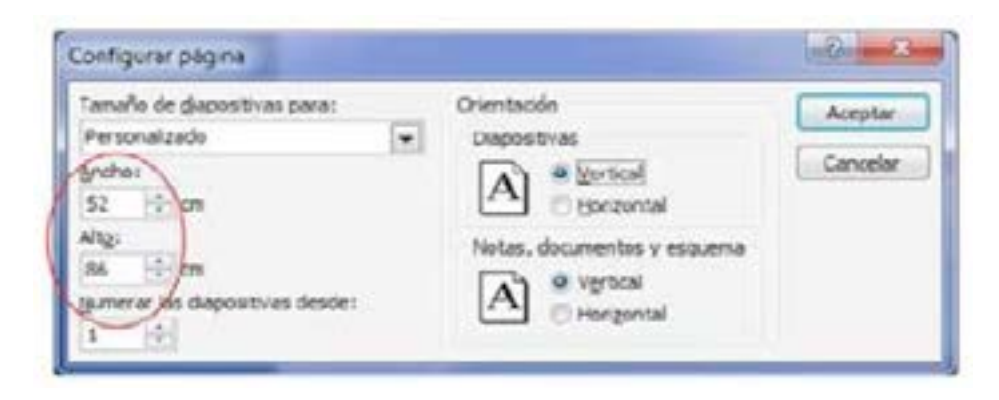

- • Acepte y comience a crear su póster.
- • La presentación SÓLO deberá contener UNA DIAPOSITIVA.

## RECOMENDACIONES

**TEXTO** 

- • No utilice en ninguna parte del póster texto con un tamaño inferior a 18 Pts. **Siempre superior a 18 pts**. Incluso en leyendas de gráficos, leyendas con datos numéricos, etc.
- • Utilice fuentes (tipografía) **Arial, Verdana o Tahoma**, que permita una adecuada lectura a distancia.
- • Consejo: **el texto en NEGRITA, se lee PEOR que el normal**. Recomendamos **no utilizar texto en negrita**.

### FONDO

- • Seleccione un **fondo liso** sin ornamentos.
- • **Color del fondo que contraste con las letras del texto** (por ejemplo fondo claro y letras oscuras o viceversa).

## GRÁFICOS o TABLAS

• Si va a utilizar tablas o gráficos asegúrese de que las **leyendas, títulos, datos numéricos, etc. No tengan un tamaño de letra inferior a 18 pts. y que no estén en negrita** y que sus datos se puedan ver correctamente una vez creado el archivo JPEG.

#### GUARDAR EL POWER POINT

- • Una vez que tenga el póster creado, guárdelo, como medida de seguridad como Presentación de POWER POINT como hace normalmente.
- • Ya tenemos creado el archivo power point ppt (o pptx si utiliza la versión Office 2007), éste **NO** es el archivo que tiene que enviar.

#### **ARCHIVO JPG PARA ENVIAR. EL AUTOR CONVIERTE EL POWER POINT EN JPEG.**

GUARDAR EL POWER POINT EN JPG (ARCHIVO PARA ENVIAR)

- • El POWER POINT tiene la opción de guardar el archivo creado en JPEG. Pasos para guardar el archivo en JPEG:
- • En el POWER POINT creado vamos a la opción de "Guardar como" y elegimos "Guardar como tipo".
- • Seleccionamos el "Formato
- • de intercambio de archivos JPEG (\*.jpg)", elija un nombre y una carpeta para guardar el archivo y pulse en "Guardar". Si le pregunta "Si desea guardar todas las diapositivas de la presentación o sólo la diapositiva actual" elija "**Sólo la diapositiva actual**".
- Ya tenemos el archivo JPEG que debe enviar, recuerde su nombre y ubicación porque se le pedirá cuando vaya a enviarlo.

# **IMPORTANTE:**

Compruebe que el póster en formato JPG se ve correctamente en su ordenador.

Si tiene dificultades para leer alguna parte del texto en su monitor (incluso haciendo zoom) CORRÍJALO cambiando el tipo, el tamaño o el color del texto, porque en la pantalla donde se van a visualizar durante el congreso tampoco se verá correctamente.

Secretaría Técnica

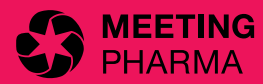

A/A Juan Francisco Fuentes C/Teodora Lamadrid, 52, Esc E – Entl 2ª, 08022 Barcelona +34 934 703 513 – jffuentes@meetingpharma.com www.meetingpharma.com